### **Introducción**

ZTE中兴

El modem USB ZTE es un modem multi-funcional, que trabaja en las redes HSDPA/WCDMA/ EDGE/GPRS/GSM. Con la interfaz USB conectada a una laptop o computador de escritorio, integra la funcionalidad de un modem y un teléfono móvil (SMS), también combina la comunicación móvil con el internet perfectamente. Puede manejar datos y servicios de SMS a través de la red móvil de teléfono, lo cual permite al usuario comunicarse en cualquier lugar a cualquier hora.

> La siguiente figura muestra la apariencia del modem MF180. El gráfico es únicamente de referencia. El producto actual podría ser  $3 \rightarrow$

## **Especificaciones**

## **Conociendo el equipo**

diferente.

## **Instalación de Hardware**

1. Con las puntas de los dedos jalar hacia afuera la tapa exterior como se ve en la figura hasta que esta se haya removido.

### **MOTE Advertencia:**

### No jale la tapa exterior del modem con mucha fuerza para evitar daño en el equipo y en la tapa.

El sistema operativo automáticamente detectará y reconocerá el  $||$ Nuevo hardware insertado y este comenzara la interfaz de instalación.

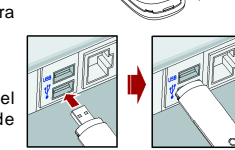

# ZTE中兴

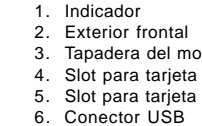

# 3. Tapadera del modem 4. Slot para tarjeta SIM/USIM 5. Slot para tarjeta Micro SD

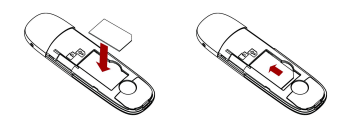

2. Inserte la tarjeta SIM/USIM en el contenedor de la tarjeta SIM/USIM. Inserte la tarjeta SIM/USIM con los contactos de metal apuntando hacia abajo dentro del contenedor de la tarjeta y luego empuje la tarjeta SIM/USIM hasta el tope, como se ve en la figura.

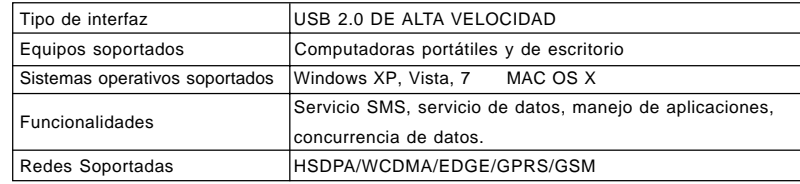

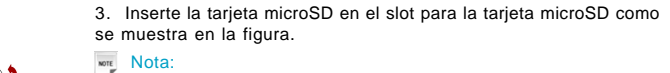

# se muestra en la figura.

# Este modelo soporta únicamente tarjetas microSD.

4. Coloque la tapa exterior del modem a nivel del resto del modem. Direccione la tapa exterior hasta que esta quede asegurada en los contactos plásticos y presione la tapa exterior hasta que esta quede asegurada correctamente y en su lugar.

- 5. Conecte el modem a su computadora móvil o de escritorio.
- Inserte el conector USB dentro del Puerto USB de su computadora y asegúrese que este está insertado correctamente.

**MF180**

# **ZTE USB Modem Guía Rápida**

### NO. 55, Hi-tech Road South, ShenZhen, P.R.China Postcode: 518057

The information on the package is only for your reference. Images are for your reference only Please check the product model before purchasing. ZTE reserves the rights to change specifications and parameters of the prod

# $\epsilon$  1588

# **ZTE CORPORATION**

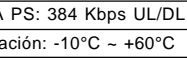

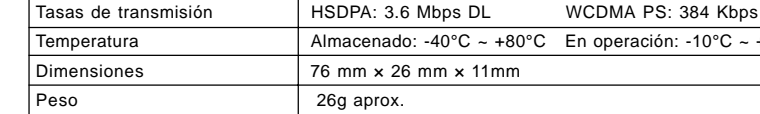

- z El Modem no es a prueba de agua, manténgalo seco y guárdelo en un lugar fresco fuera de la luz del sol.
- **Maneje el Modem con precaución. No lo tire, raspe o maltrate para evitar daño en el equipo.**
- $\bullet$  No existen refacciones. Desmantelar o abrir el equipo invalida la garantía.
- El rango de temperatura de operación es de -10 grados C a 60 grados C y de 5% a 95% de humedad recomendada.

### Limitaciones de la Garantí<sup>r</sup>

Esta Garantía no aplica en defectos o errores del producto causados por:

- Abrasión razonable.
- $\bullet$  Que el usuario no instale correctamente el software o no siga correctamente los procedimientos de instalación.
- **Uso incorrecto, negligencia, instalación impropia, desmantelar el equipo, almacenaje en** lugares no adecuados.
- **Modificaciones o reparaciones no hechas por técnicos certificados de ZTE.**
- **Fallas de energía, fuego, inundaciones, accidentes, caso fortutito y fuerza mayor fuera del** control razonable de ZTE.

 $\bullet$  Uso de productos de otros fabricantes que causen defectos a raíz de la combinación de uso. **E** Cualquier otro caso fuera del rango normal del uso para el cual fue hecho el producto. El usuario no tiene el derecho de rechazar o regresar el producto, inclusive de que le sea reembolsado su dinero en caso de que incurra en las situaciones arriba descritas. mitación de la responsabilida**d** 

ZTE no será responsable por cualquier pérdida de ganancia o indirecta, especial o por consecuencia de daños resultados o surgidos por la conexión mientras se utiliza este producto, aun o si no se ha informado a ZTE de la posibilidad de dichos daños, incluyendo pero no limitado a perder ganancias, interrupción de negocios, costos de capital, costo para sustituir las instalación o producto o cualquier costo por tiempo.

# **Alerta de Seguridad**

### **Para el propietario**

- z El uso de dispositivos de transmisión electrónicos está prohibido en aeronaves, gasolineras y hospitales. Por favor observe y obedezca todas las señales de advertencia y apague su modem en dichas situaciones.
- La operación de una computadora portátil y del modem de datos puede interferir con equipos médicos tales como aparatos auditivos y marcapasos.
- **Tenga cuidado con las señales de advertencia en lugares como refinerías o fábricas de** químicos donde se encuentran gases o materiales explosivos.
- **·** Mantenga el modem fuera del alcance de los niños, puede causar lesiones si es usado como juguete o dañarse por uso rudo e inadecuado. **Usando su Modem USB**
- Use únicamente accesorios originales provistos por el fabricante. Usar accesorios no originales invalida la garantía.
- z Evite usar el Modem cerca o dentro de estructuras metálicas o lugares que puedan emitir ondas electromagnéticas.

## **Cómo remover correctamente del sistema**

Cierre la aplicación del software y después ya puede retirar el modem de la computadora de forma correcta.

### **Cómo usar el modem**

Varios iconos son presentados para permitir la fácil operación, los cuales tienen las siguientes funciones:

## **Guía de instalación del Software**

En los sistemas operativos diferentes los procedimientos de instalación pueden diferir uno del otro. Seguir las instrucciones de instalación del software. **Para SO Windows**

### Su sistema operativo iniciará automáticamente la instalación del software cuando conecte el modem a su computadora correctamente. Siga las instrucciones de instalación para completar la instalación del software.

### **NOTE** importante:

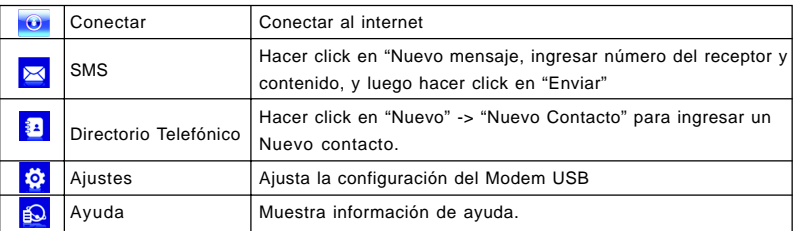

#### Si el sistema operativa no inicia la instalación del software automáticamente, debe de correr la instalación del programa en la ruta siguiente: M**y Computer > ZTEMODEM**. **Para SO Mac**

El sistema automáticamente desplegara un icono **ZTEMODEM** CD-ROM en el escritorio cuando se haya insertado correctamente el modem a la computadora. Haga doble click en el paquete de instalación de software que se llama **ZTEMODEM**, y siga las instrucciones del programa para finalizar la instalación del software.

## **INFORMACIÓN LEGAL**

Copyright © 2010 ZTE CORPORATION.

Todos los derechos reservados.

Ninguna parte de esta publicación podrá ser modificada, cortada, traducida, reproducida o utilizada en ninguna forma o por ningún medio electrónico, mecánico incluyendo fotocopiado y microfilmado sin la previa autorización y permiso por parte de ZTE Corporation.

Este manual es publicado por ZTE Corporation. Nos reservamos el derecho de realizar las modificaciones en la impresión o actualizar la misma sin previo aviso.

Versión No. : R1.0